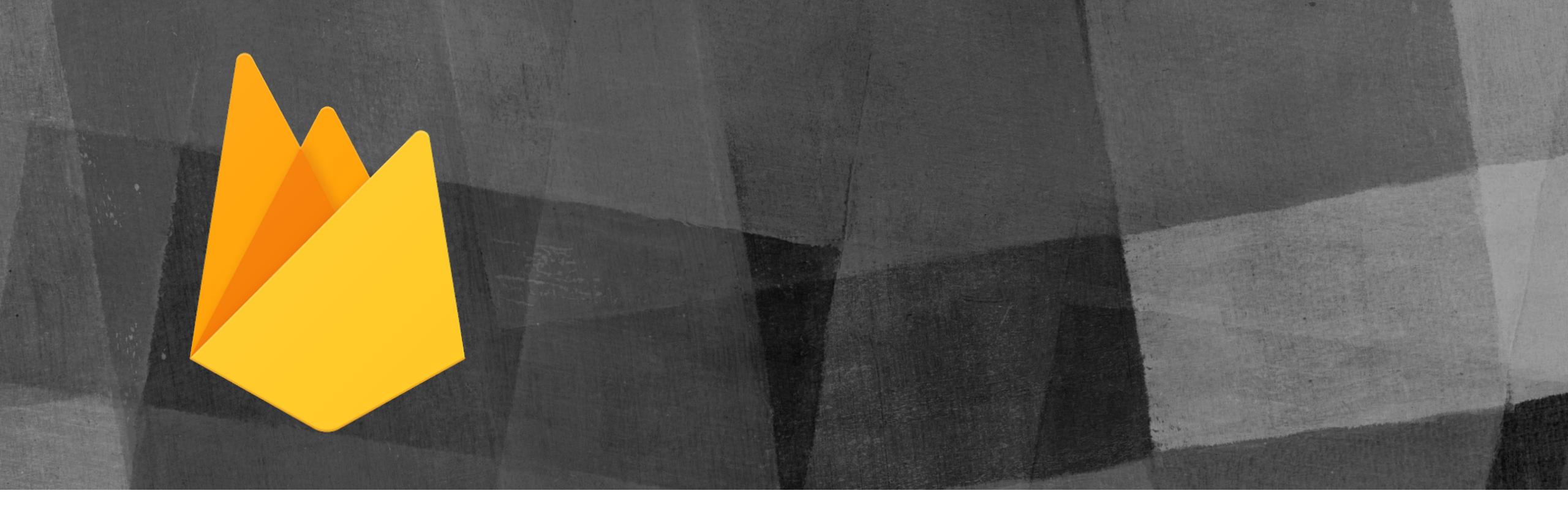

# FIREBASE FOR 10S

Gavin Wiggins, Knoxville CocoaHeads, August 2016

#### Overview

- What is Firebase?
- Features of the Firebase service
- Create a new Firebase project for iOS
- Configure the iOS app for Firebase
- Database
- Storage
- Authentication
- Further reading

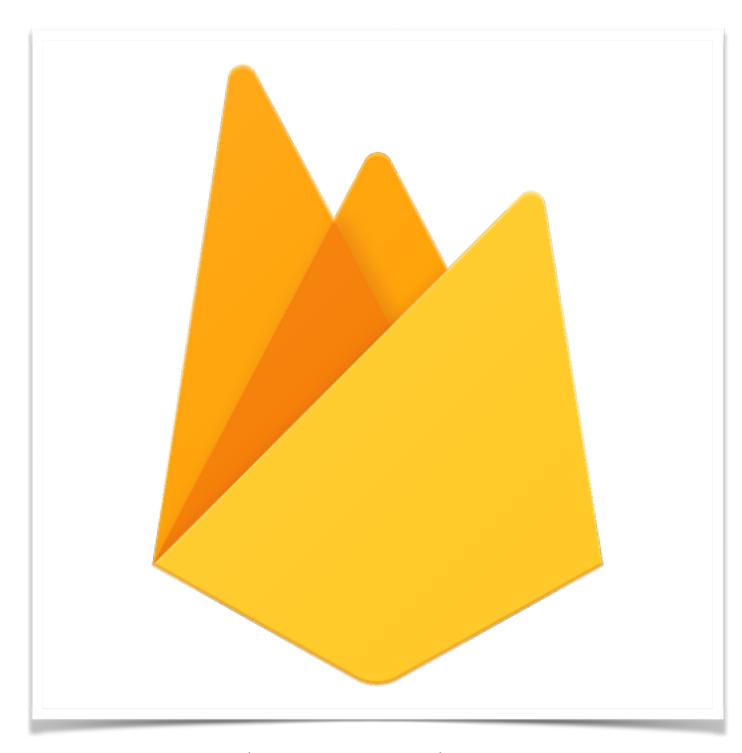

Firebase website at <a href="https://firebase.google.com">https://firebase.google.com</a>

#### What is Firebase?

- Envolve (founded in 2011) was an API to integrate online chat into websites, service was being used to sync application data in realtime
- Real time database from Envolve was separated into another company called
   Firebase in April 2012
- Firebase was acquired by Google in October 2014
- Firebase is now a backend as a service (BaaS) for mobile and web platforms

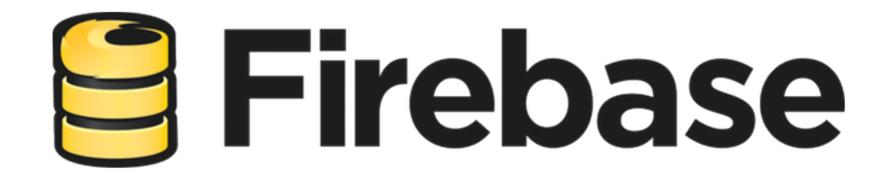

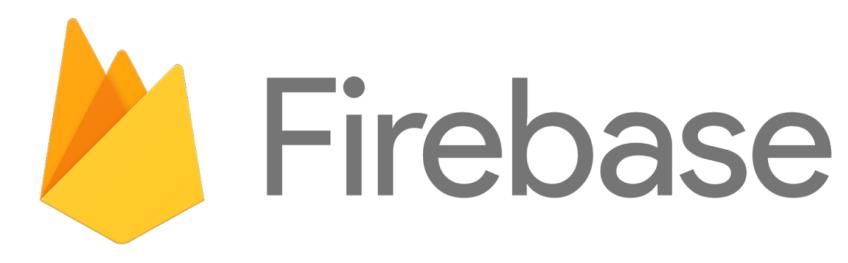

old logo new logo

#### Features of the Firebase service

Analytics - manage and analyze how users engage with your app

Authentication - authenticate and manage users

Database - store and sync data in real time across all devices

Storage - store and retrieve content such as images, videos, audio

Hosting - deploy web and mobile web apps

Remote Config - customize app with server-side parameters

Test Lab - test Android app on wide range of physical devices

Crash Reporting - detailed reports of errors in the app

Notifications - send message to users

Dynamic Links - get users to relevant content in the app

AdMob - show adds from Google advertisers

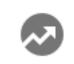

Analytics

**DEVELOP** 

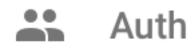

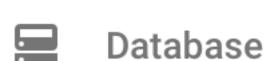

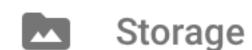

Hosting

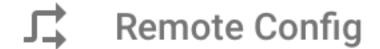

Test Lab

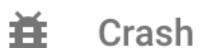

GROW

Notifications

Dynamic Links

EARN

AdMob

#### Create a new Firebase project

- Create and manage Firebase projects in the web console at <a href="https://console.firebase.google.com">https://console.firebase.google.com</a>
- A project consists of one or more apps
- All apps in the project use the same
   Firebase services

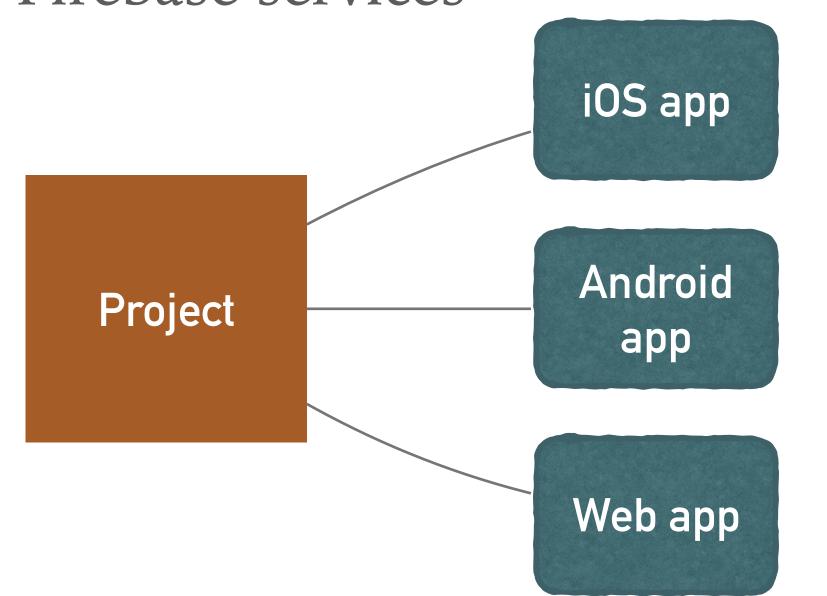

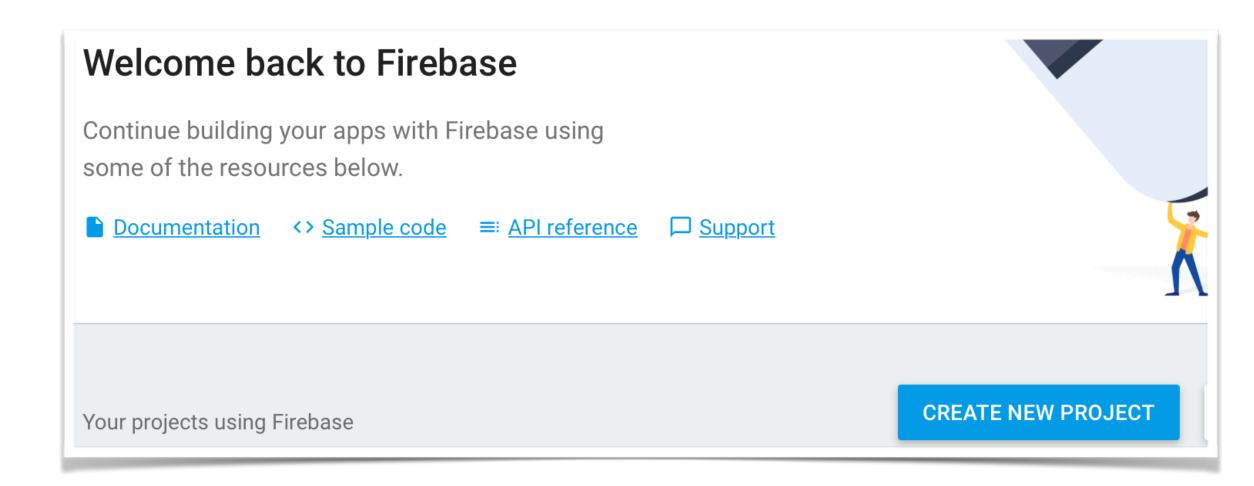

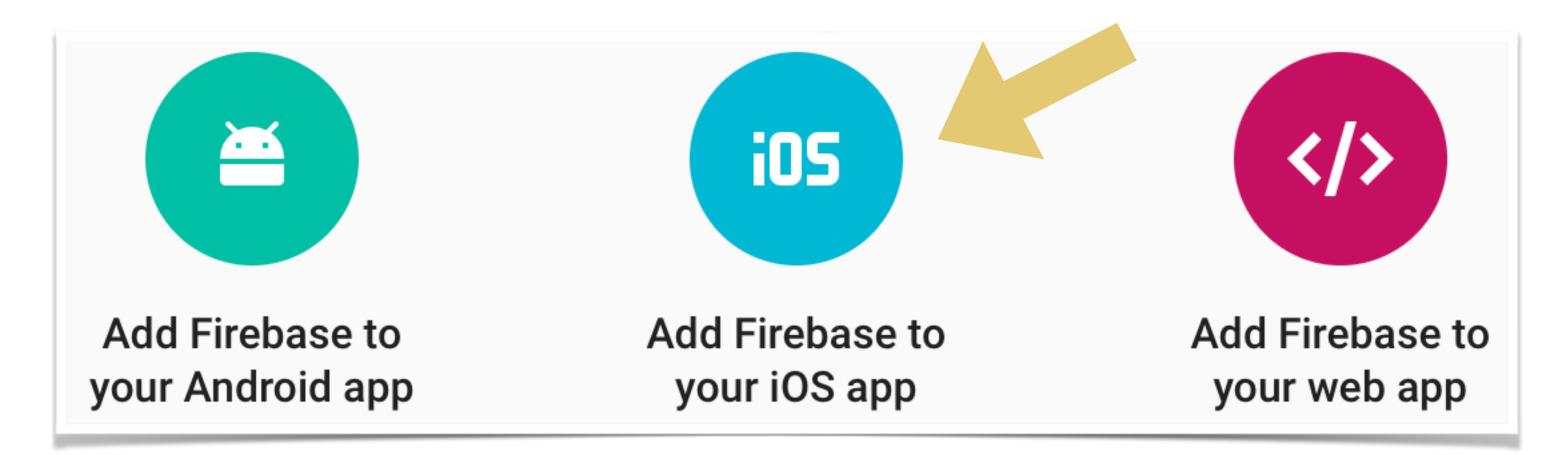

## Configure the iOS app

- Get the bundle identifier from Xcode
- Copy the Firebase config file into the Xcode project
- Use CocoaPods to install frameworks

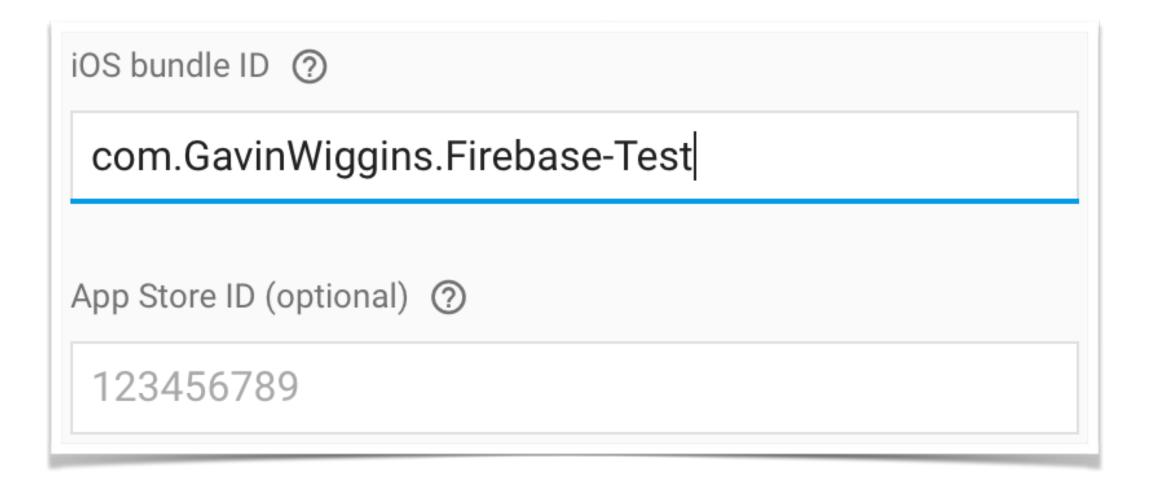

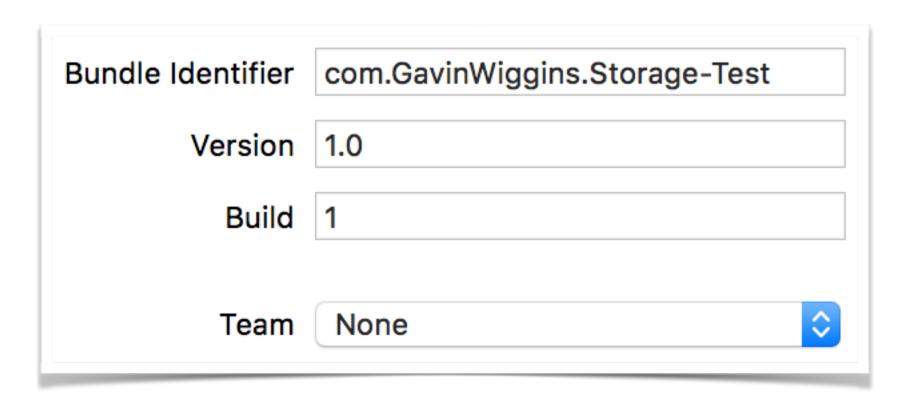

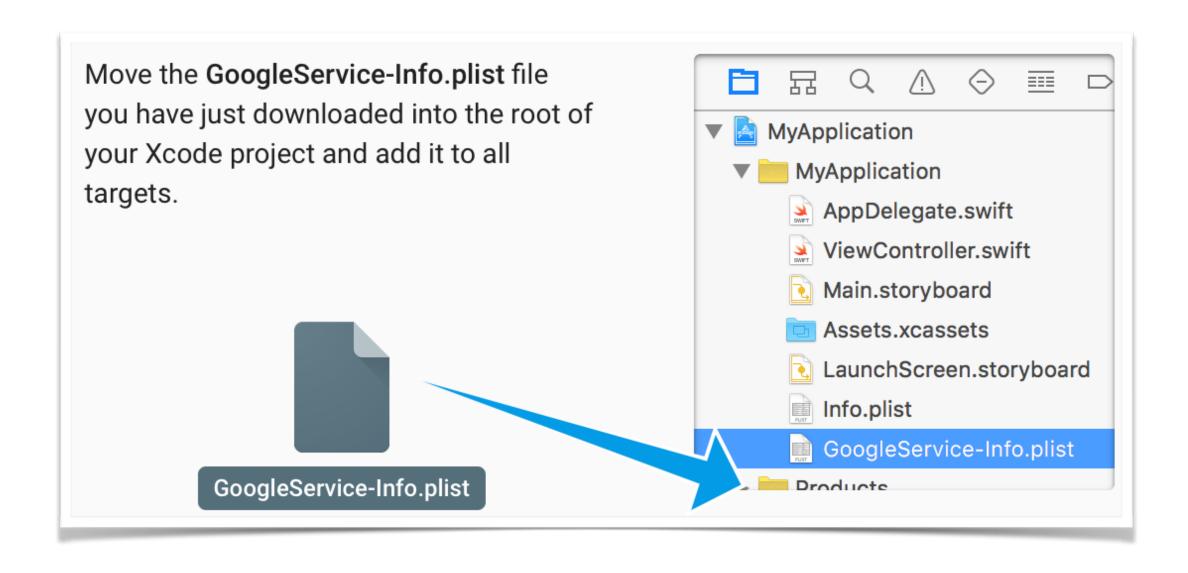

## Configure the iOS app

Pod file for iOS app with real time database.

Initialize Firebase in the AppDelegate.

```
1 platform :ios, '9.0'
2
3 target 'Firebase-Test' do
4   use_frameworks!
5   pod 'Firebase'
6   pod 'Firebase/Database'
7 end
8
```

```
import UIKit
import Firebase

dUIApplicationMain
class AppDelegate: UIResponder, UIApplicationDelegate {
   var window: UIWindow?

   override init() {
       FIRApp.configure()
   }

func application(application: UIApplication, didFinishLaunchingWithOptions return true
}
```

#### Database - Store and sync data in real time

- NoSQL cloud database, data stored as JSON
- All clients share one database and automatically receive new data
- Control read/write access to database
- Persists data to disk when offline, by default
   10 MB cache for synced data
- Requires the following pods 'Firebase'
   'Firebase/Database'
- Database documentation at https://firebase.google.com/docs/database/

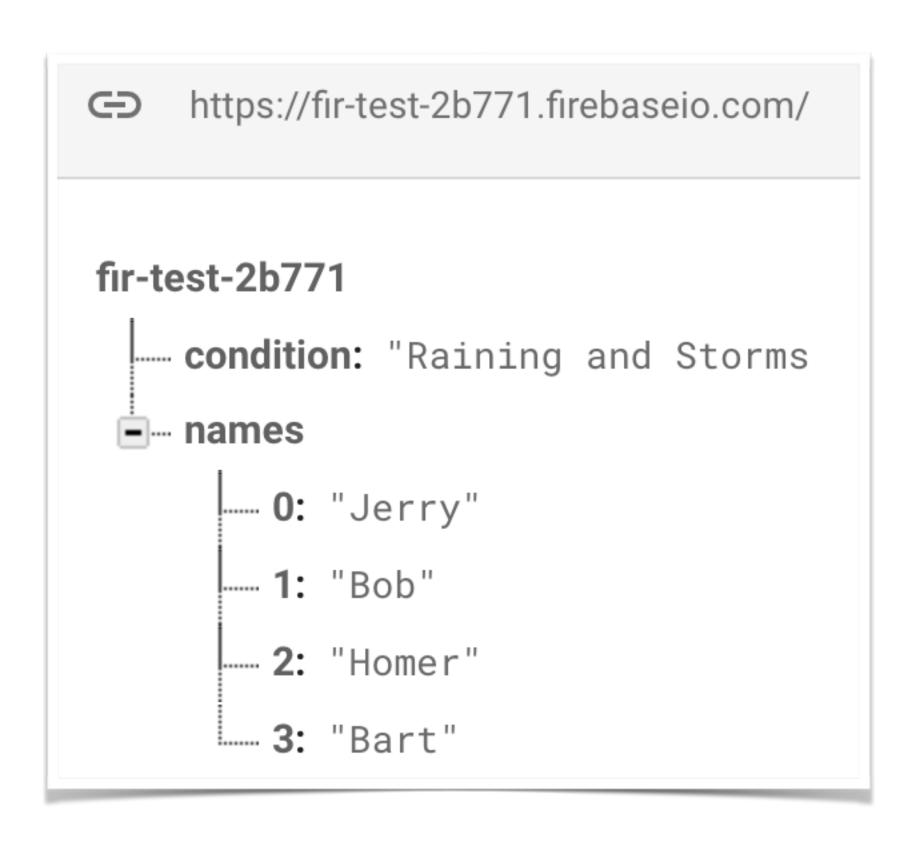

#### Storage - Upload and download user-generated content

- Store images, audio, videos, etc.
- Data stored in Google Cloud Storage bucket
- Set access controls for individual files or groups of files
- Requires the following pods 'Firebase''Firebase/Storage'
- Storage documentation at <u>https://firebase.google.com/docs/storage/</u>

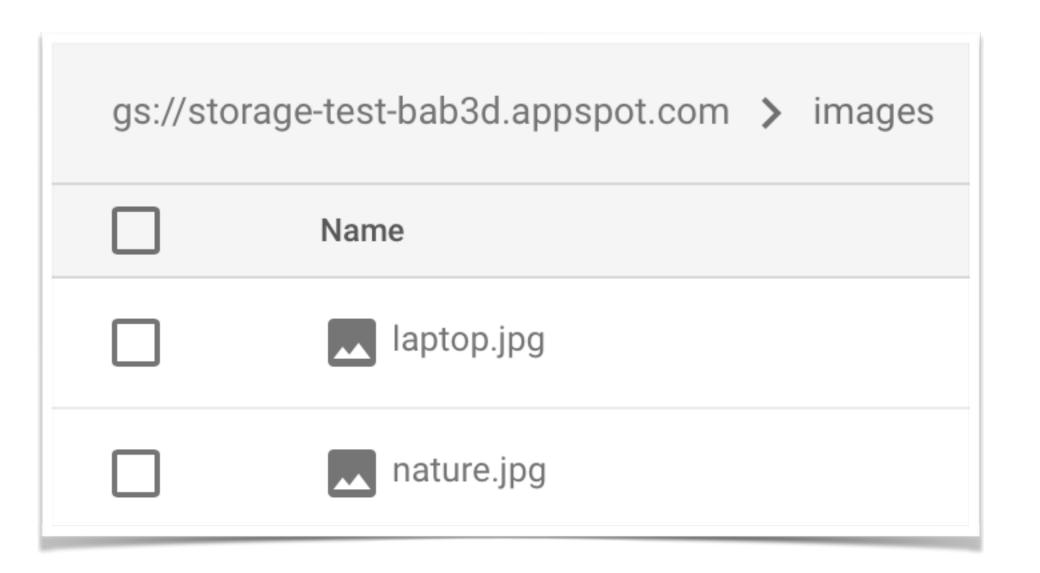

## Authentication - Sign in users to your app

- Sign in with Google, Facebook, Twitter, and
   GitHub accounts as well as Email/Password
- By default, authenticated users have read and write privileges
- OAuth 2.0 and OpenID Connect support
- Temporary anonymous accounts can be upgraded to regular account
- Requires the following pods
   'Firebase'
   'Firebase/Auth'
- Authentication documentation at https://firebase.google.com/docs/auth/

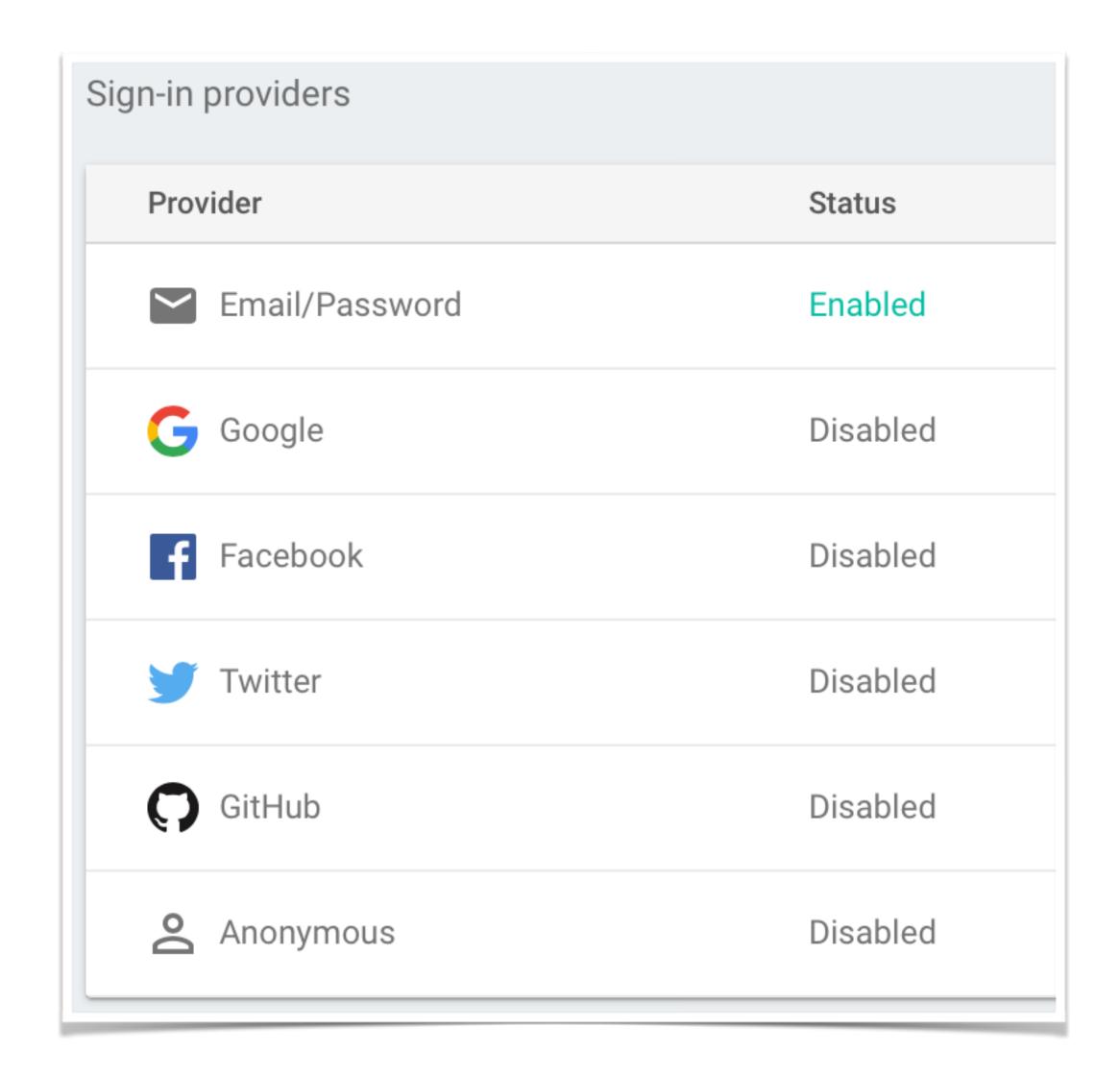

## Demo time...

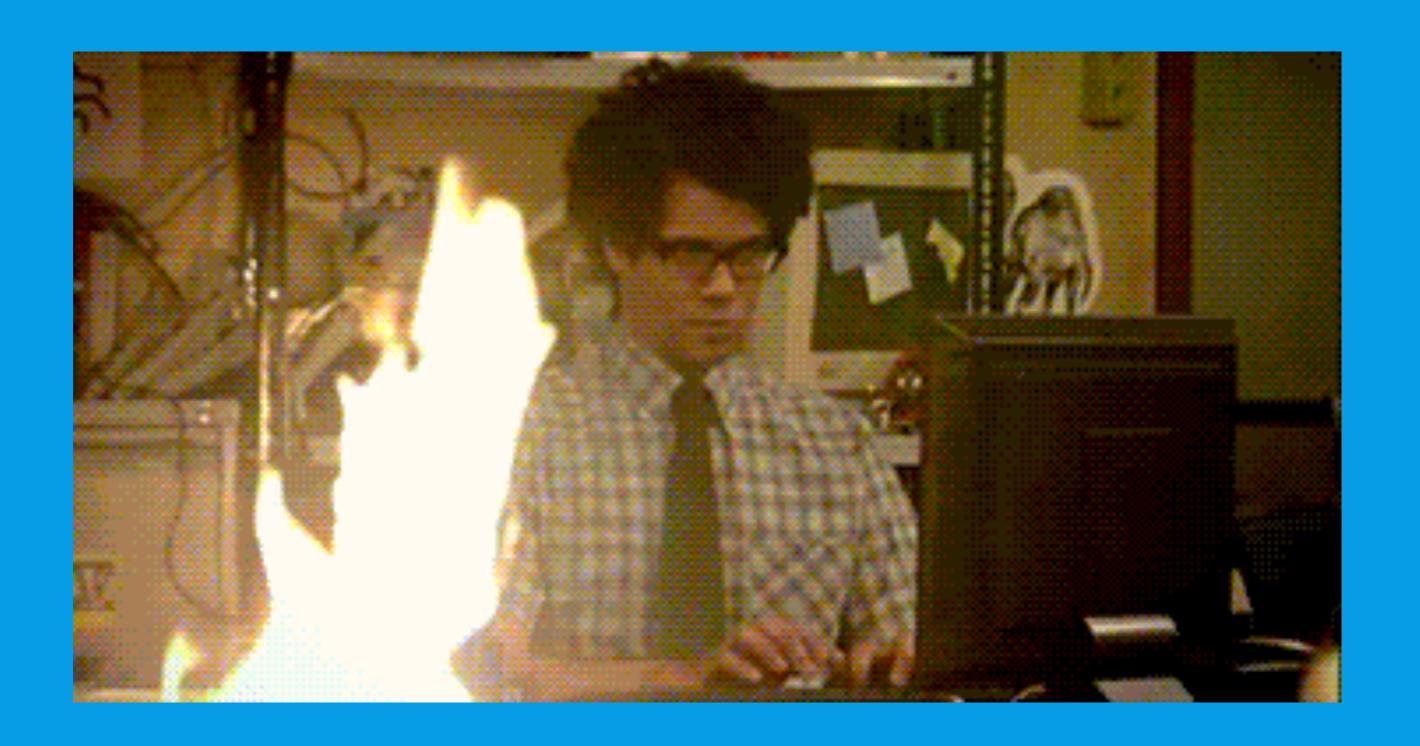

#### Further reading...

Firebase website - <a href="https://firebase.google.com">https://firebase.google.com</a>

Samples - <a href="https://firebase.google.com/docs/samples/">https://firebase.google.com/docs/samples/</a>

YouTube - <a href="https://www.youtube.com/user/Firebase">https://www.youtube.com/user/Firebase</a>

Firebase GitHub - <a href="https://github.com/firebase">https://github.com/firebase</a>

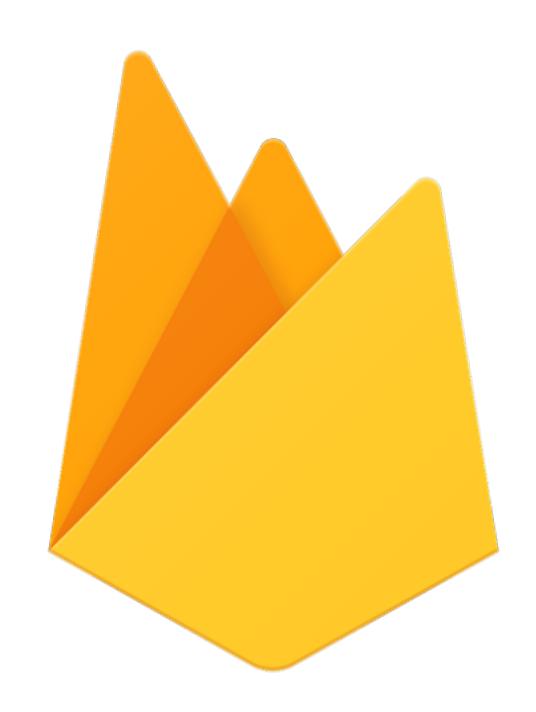

Firebase iOS Codelab Swift <a href="https://codelabs.developers.google.com/codelabs/firebase-ios-swift/#0">https://codelabs.developers.google.com/codelabs/firebase-ios-swift/#0</a>